# WiMOD - Starter Kit

Quick Start Guide

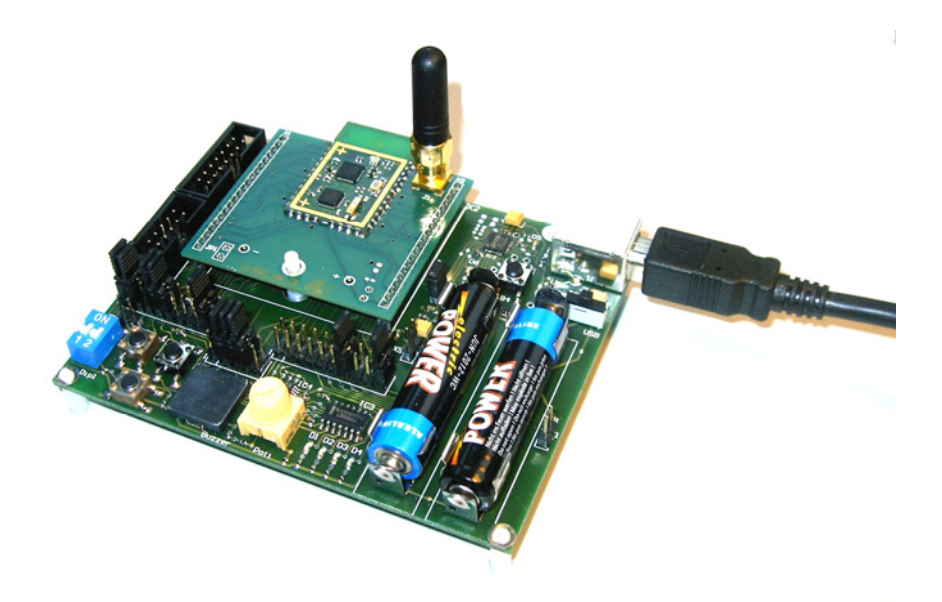

Document ID: 4100/6404/0035

IMST GmbH

 Carl-Friedrich-Gauss-Str. 2 D-47475 Kamp-Lintfort

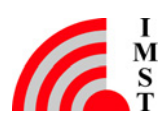

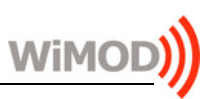

# 1 Introduction

The WiMOD Starter Kit is a plug & play solution to explore features and capabilities of the WiMOD radio modules. This document describes how to get the Starter Kit running.

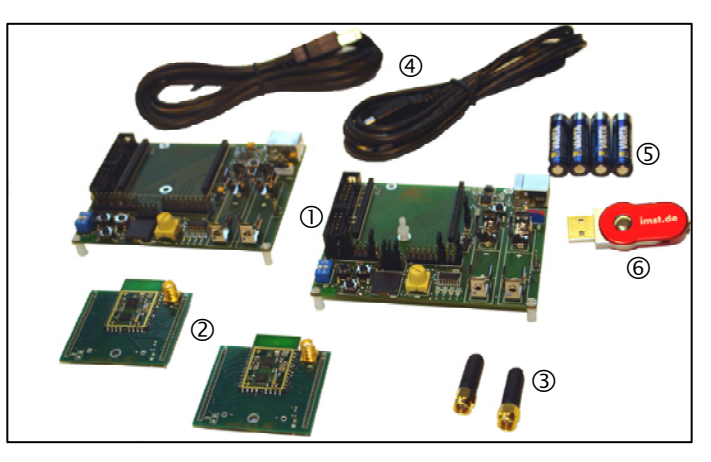

## 1.1 Content of this Kit

#### Hardware:

 $\overline{a}$ 

- 2x WiMOD Demo Board
- 2 2x module specific adapter board with soldered radio module
- 2x external antenna
- <sup>4</sup> 2x male A/B USB cable
- **5** 4x AAA type battery
- WiMOD CD or USB memory stick containing software and documentation

#### Software and documentation:

To run the Starter Kit, a PC with Windows XP (or newer) and at least one USB port are necessary.

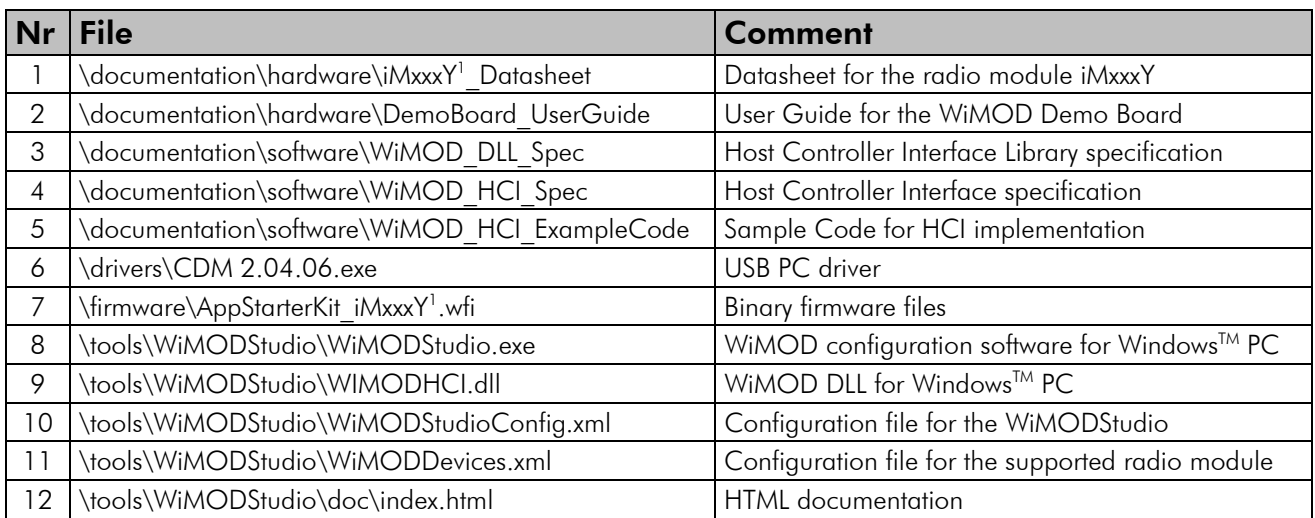

Visit www.wireless-solutions.de to get the latest information about our products, software and documentation.

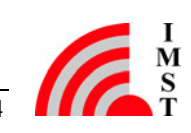

<sup>&</sup>lt;sup>1</sup> iMxxxY is a synonym for the appropriate WiMOD radio module, e.g. iM820A.

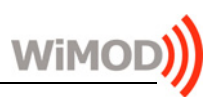

## 2 Hardware Setup

#### 2.1 Setup of the Demo Boards

- Plug the adapter boards with the soldered radio module on the Demo Boards.
- Mount the antennas on the adapter boards.
- Make sure that the jumpers JP1 are set.
- Verify that the default jumper setup is made according to Figure 2-1. Jumper "e" must be replaced by cable "e1" when using an iM240A.

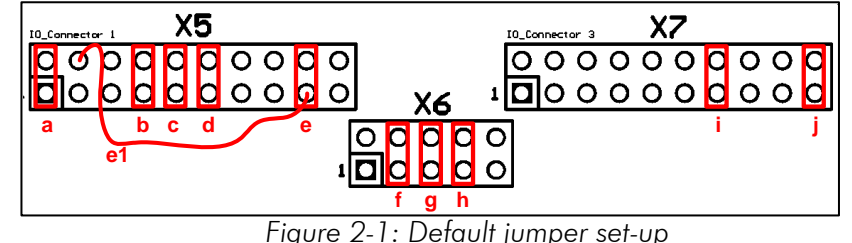

## 2.2 Power Supply

The Demo Boards can operate by using USB or battery power supply. To use power supply via USB switch S1 (located nearby the USB connector) into position "USB". If a USB cable is connected the power supply LED (D6) and the USB LED (D5) are switched on. To use battery power supply, insert the provided batteries and switch S1 into position "BAT". Only LED D6 is turned on then. S1 can be used as an off-switch by switching it to the not used power supply.

# 3 Software Setup

The included WiMOD Studio can be used for configuration and usage of the preprogrammed radio modules and allows simple radio link evaluation as well as radio packet sniffing.

### 3.1 Setup of the PC

First copy the complete content of the enclosed data medium to a local folder on your PC. Then install the hardware driver for the USB chip on your PC. Either take it from the local folder *(<local folder>\drivers\CDM 2.04.06.exe*) or get it from the chip manufacturer's web site (http://www.ftdichip.com/Drivers/VCP.htm). Connect the WiMOD Demo Board with an USB cable to your PC and switch S1 into position "USB". If successful, the power LED (D6) and the USB LED (D5) are turned on. After the Demo Board is detected by your PC as a new hardware please follow the given instructions to install the new virtual COM port.

#### 3.2 WiMOD Studio

 $\overline{a}$ 

Start the WiMOD Studio by double clicking the executable "WiMODStudio.exe<sup>2</sup>". The PC GUI launches and the Starter Kit is ready for usage. To run the sample applications or evaluate the link quality it is necessary to assign every radio module an individual device address. Open the HTML documentation in the Starter Kit Menu (Help->Help WiMOD Studio) for a detailed description of the included applications and its features.

<sup>&</sup>lt;sup>2</sup> If the WiMOD Studio does not start it might be possible that the Windows OS on the host PC needs the <u>Microsoft</u> Visual C++ 2008 Redistributable Package (x86). Download this package from the Microsoft link above.

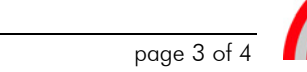

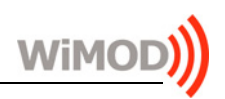

### 4 Important Notice

#### 4.1 Disclaimer

IMST GmbH points out that all information in this document is given on an "as is" basis. No guarantee, neither explicit nor implicit is given for the correctness at the time of publication. IMST GmbH reserves all rights to make corrections, modifications, enhancements, and other changes to its products and services at any time and to discontinue any product or service without prior notice. It is recommended for customers to refer to the latest relevant information before placing orders and to verify that such information is current and complete. All products are sold and delivered subject to "General Terms and Conditions" of IMST GmbH, supplied at the time of order acknowledgment.

IMST GmbH assumes no liability for the use of its products and does not grant any licenses for its patent rights or for any other of its intellectual property rights or third-party rights. It is the customer's duty to bear responsibility for compliance of systems or units in which products from IMST GmbH are integrated with applicable legal regulations. Customers should provide adequate design and operating safeguards to minimize the risks associated with customer products and applications. The products are not approved for use in life supporting systems or other systems whose malfunction could result in personal injury to the user. Customers using the products within such applications do so at their own risk.

Any reproduction of information in data sheets of IMST GmbH is permissible only if reproduction is without alteration and is accompanied by all given associated warranties, conditions, limitations, and notices. Any resale of IMST GmbH products or services with statements different from or beyond the parameters stated by IMST GmbH for that product/solution or service is not allowed and voids all express and any implied warranties. The limitations on liability in favor of IMST GmbH shall also affect its employees, executive personnel and bodies in the same way. IMST GmbH is not responsible or liable for any such wrong statements.

This Development Kit/Starter Kit does not fall within the scope of the European Union directives regarding electromagnetic compatibility, restricted substances (RoHS), recycling (WEEE), FCC, CE or UL, and therefore may not meet the technical requirements of these directives or other related directives.

Copyright © 2009, IMST GmbH

#### 4.2 Contact Information

IMST GmbH Carl-Friedrich-Gauss-Str. 2 47475 Kamp-Lintfort Germany

 $T + 4928429810$  E wimod@imst.de  $F + 49 2842 981 299$  I www.wireless-solutions.de

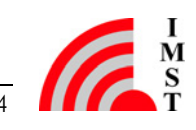